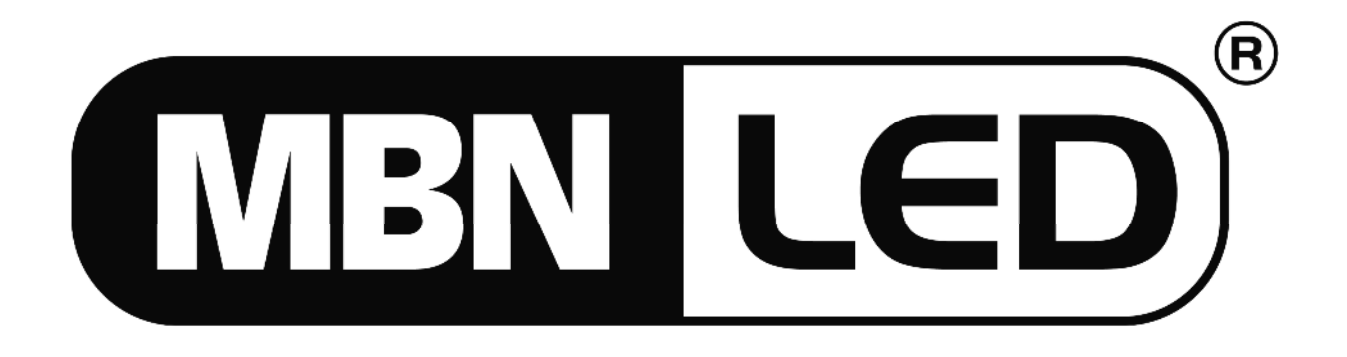

# **PRO CONTROLLER RGB DMX**

## 3 Kanal 12-24V 3x100W LED Controller 3 Channel 12-24V 3x100W LED Controller DMX/RDM PC Interface

**Bedienungsanleitung User´s Manual** 

## **Inhalt**

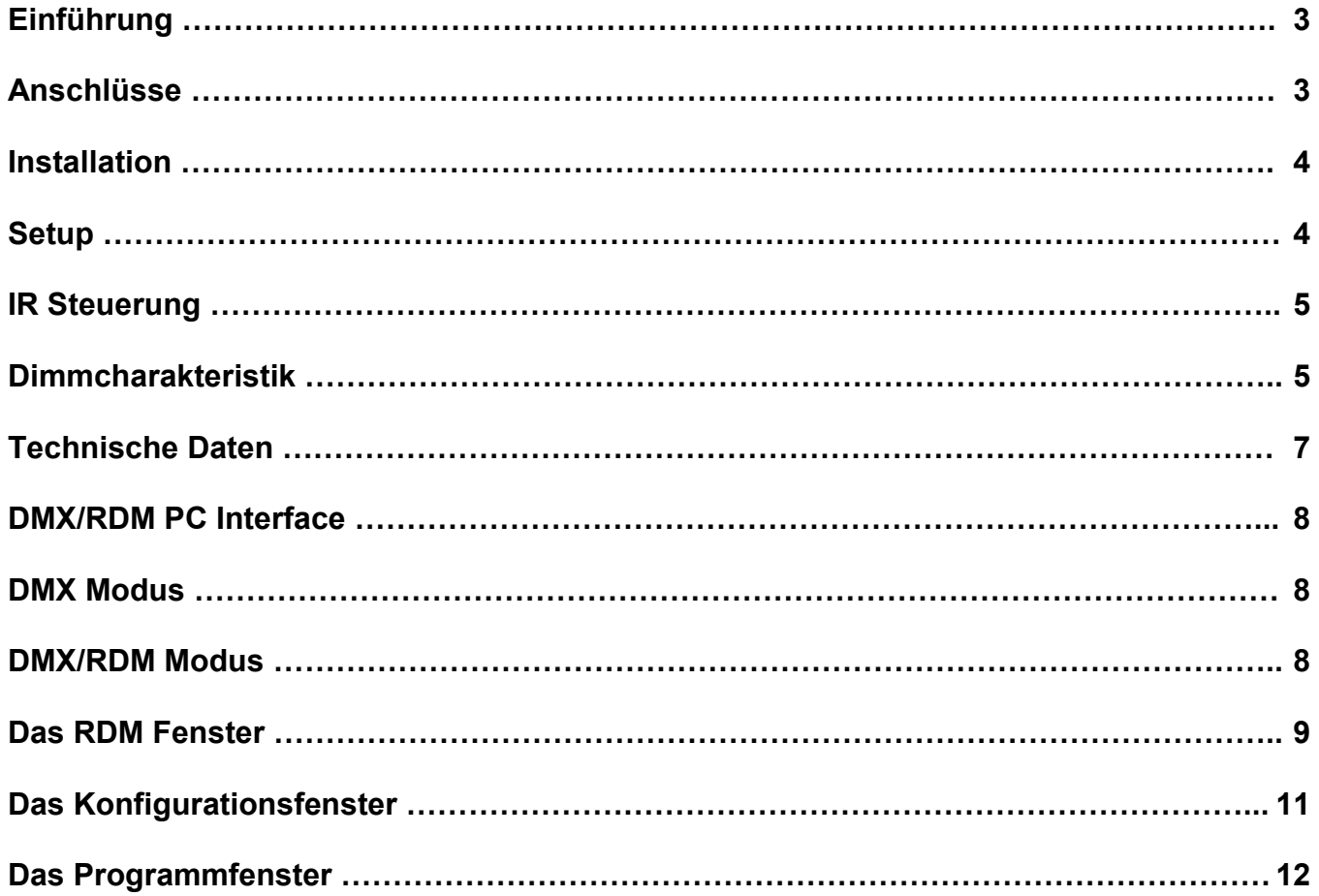

## **Einführung**

Der PRO CONTROLLER RGB DMX ist ein Steuergerät für LED Module, das eine kontinuierliche Farbmischung durch separate Ansteuerung der LED Einheiten bis zu einer Leistung von 300W bei 12- 24V ermöglicht. Die kompakte Bauweise erlaubt eine einfache Installation und Montage. Die LED Module werden durch Hochfrequenz PWM (Pulsbreiten-Modulation) angesteuert. Durch diese hohe Frequenz ist eine absolut flimmerfreie Beleuchtung mit linearer Dimmcharakteristik und schneller Reaktionszeit sichergestellt.

Dieses Gerät ist RDM kompatibel und bietet alle Vorzüge der RDM Norm.

## **Anschlüsse**

Vor der Installation müssen Sie das Gerät öffnen, indem Sie die beiden Schrauben an der Oberseite des Metallgehäuses lösen. Die Kabelanschlüsse werden an den entsprechenden Schraubklemmen vorgenommen, wie in der folgenden Grafik dargestellt ist.

Anschlussdiagramm:

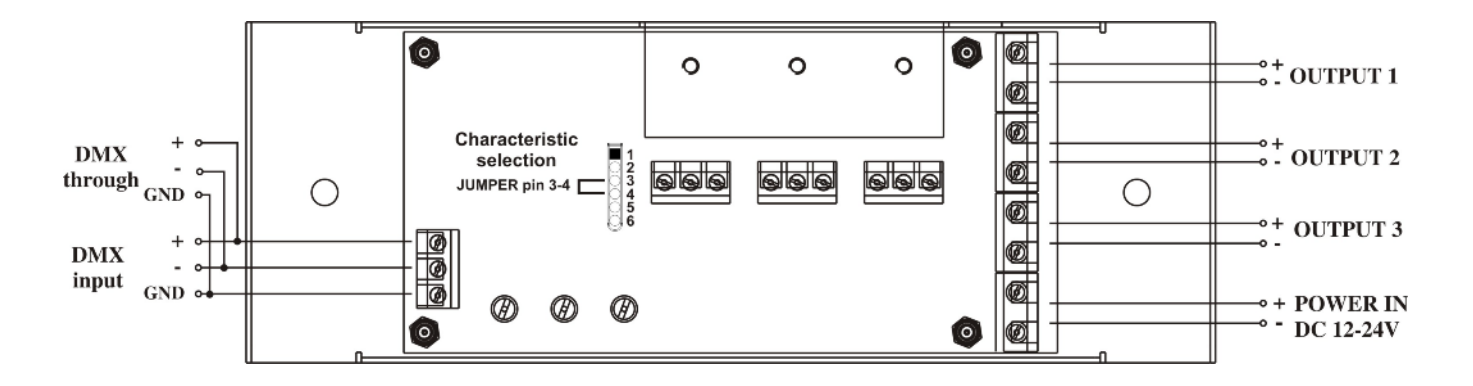

- DMX Eingang: für ein Standard DMX-512 Signal und RDM Daten
- POWER IN: Gleichspannung DC12-24V, max. 300W
- OUTPUT: Anschlüsse für LED Module mit drei Farbkanälen oder jeweils ein Farb-LED Modul auf iedem Steuerkanal.
- DEZIMALCODE Schalter: Einstellung der DMX Adresse und Auswahl von statischen Farben oder Demo Programmen.
- Characteristic Selection Jumper: die Dimmerkurve kann auf normal oder logarithmisch gesetzt werden.

## **Installation**

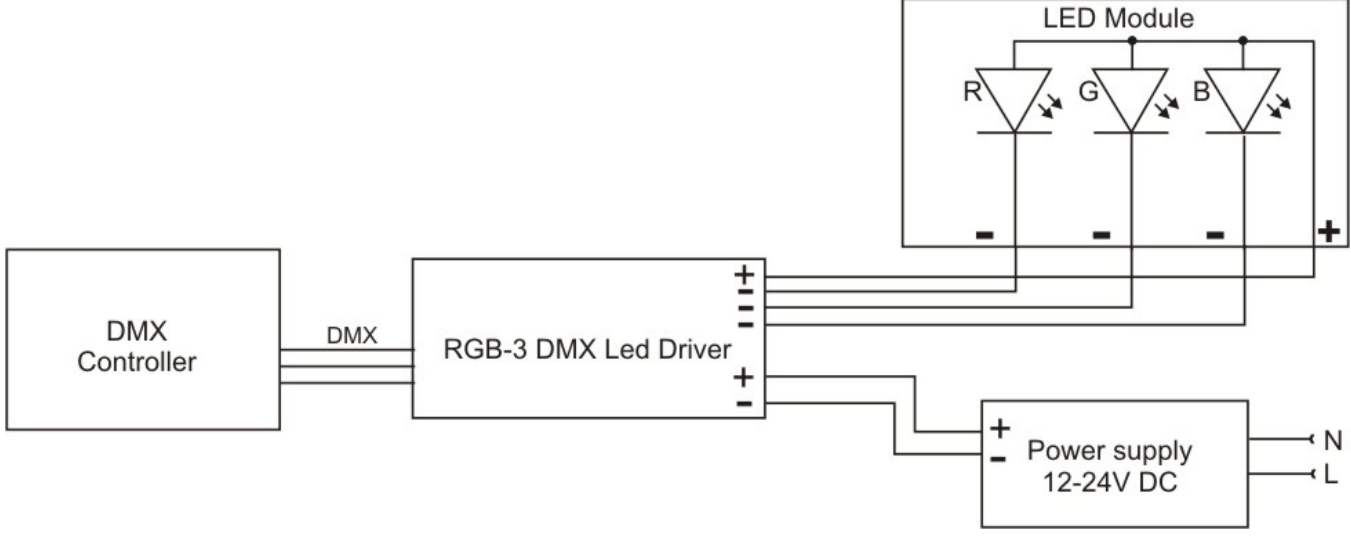

## **Setup**

Auf der Frontseite des Gerätes befinden sich die Dezimalcode Schalter. Jeder der drei Schalter besitzt 10 Positionen von 0 bis 9. Zusammen kann damit eine dreistellige Zahl selektiert werden, um die verschiedenen Betriebsmodi auszuwählen:

#### **000**

BLACKOUT Funktion, alle Kanalwerte sind 0, die LED's leuchten nicht.

#### **001 – 509**

DMX Adresse. Das Gerät empfängt ein DMX Signal mit der selektierten Adresse und setzt die Ausgänge auf den entsprechenden Kanalwert. Die Adressen 510 und 511 sind nicht belegt.

#### **5 P T – 5 P T**

SINGLE Modus, STAND ALONE Programme können mit einstellbarer Geschwindigkeit ausgeführt werden.

P (1-9): 9 verschiedene Standalone Programme, die mit der PC-DMX/RDM Software editiert werden können.

T (0-9): 10 verschiedene Programm Geschwindigkeiten.

## **600**

RDM Modus

Alle Parameter können über das PC-DMX/RDM Interface gesteuert werden.

## **6 P T – 6 P T**

MASTER Modus. Gleiche Funktion wie beim SINGLE Modus, aber der Master sendet zusätzlich ein DMX Signal, mit dem bis zu 19 weitere LED Driver gesteuert werden können.

#### **700 – 799**

STATISCHES ROT Licht zwischen 0-99% Intensität. Mit dem ersten Codeschalter auf den Positionen 8 und 9 kann jede beliebige Farbmischung erzeugt werden.

#### **800 – 899**

STATISCHES GRÜN Licht zwischen 0-99% Intensität. Mit dem ersten Codeschalter auf den Positionen 7 und 9 kann jede beliebige Farbmischung erzeugt werden.

#### **900 – 999**

STATISCHES BLAU Licht zwischen 0-99% Intensität. Mit dem ersten Codeschalter auf den Positionen 7 und 8 kann jede beliebige Farbmischung erzeugt werden.

**ACHTUNG! Wenn Sie die Farbmischung mit den Codes 7xx, 8xx und 9xx verwenden, entspricht der eingestellte Prozentwert nicht der Intensität am Ausgang. Um die korrekte Intensität zu erzielen, muss der Prozentwert entsprechend geändert werden. Diese Lösung bietet die Möglichkeit, eine manuelle Farbmischung mit nur drei Schaltern zu erreichen, allerdings wird dann der zuvor eingestellte Kanalpegel nicht beibehalten!** 

## **IR Steuerung**

Mit dieser Funktion können Standalone Programme und andere Funktionen über eine Infrarot Fernbedienung gesteuert werden.

#### **DMX**

Mit dieser Taste kann bei einem laufenden Standalone Programm wieder auf den DMX Kanal zur Steuerung über ein DMX Signal umgeschaltet werden.

#### **LOCK**

Mit dieser Taste wird ein laufendes Programm angehalten.

#### **SPEED + und –**

Einstellung der Geschwindigkeit eines Standalone Programms

#### **BRIGHTNESS + und –**

Einstellung der Intensität am Ausgang

#### **FADE**

Schaltet die Fade Funktion ein- bzw. aus. Ohne Fading werden die Standalone Programmschritte sofort und ohne eine weiche Überblendung aktiviert.

#### **P1 to P5**

Startet die ersten 5 Standalone Programme.

## **Dimmcharakteristik**

Dieses Gerät kann LED Module mit zwei verschiedenen Dimmcharakteristika steuern. Die Auswahl der beiden Dimmerkurven erfolgt über einen Jumper auf der Platine im Inneren des Gerätes.

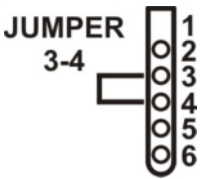

Normal: Stecken Sie den Jumper auf die Pins 3 und 4, um die normale Dimmerkurve zu selektieren. Eine lineare Änderung des DMX Wertes bewirkt ebenfalls eine lineare Änderung der Ausgangsleistung. Dies ist die einfachste Art der Ansteuerung von LED Modulen und die

meisten Dimmer arbeiten in gleicher Weise. Mit dieser Dimmcharakteristik ist der Verlauf der Ausgangsleistung linear, nicht aber der Verlauf der Lichtintensität. Dies basiert auf einer Eigenschaft von LED's.

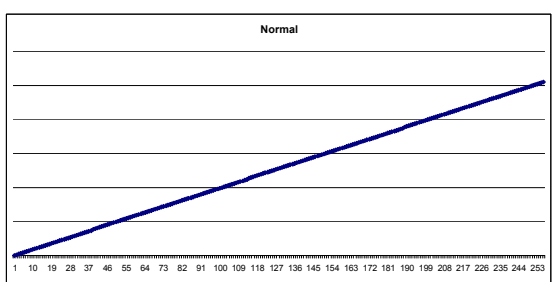

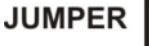

 $\frac{1}{2}$ 

Logarithmisch: Ohne Jumper wird die zweite Charakteristik aktiviert. Eine lineare Änderung des DMX Wertes bewirkt eine logarithmische Änderung der Ausgangsleistung und damit einen linearen Verlauf der Lichtintensität. Diese Einstellung wird

vom menschlichen Auge als angenehmer empfunden.

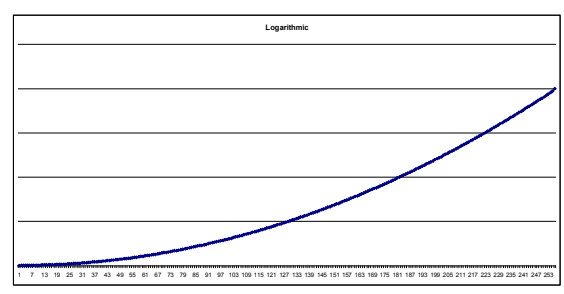

*Es wird empfohlen, die logarithmische Charakteristik zu verwenden, um eine bessere und einfachere Steuerung zu gewährleisten. Die normale Dimmerkurve kann verwendet werden, wenn bereits andere LED Module mit normaler Charakteristik eingesetzt werden und alle LED Einheiten gleich arbeiten sollen.* 

Die Ausgangscharakteristik kann für jeden Kanal mit der PC-DMX/RDM Interface Software modifiziert werden.

**WARNUNG! Wenn Sie den Jumper auf die Pins 4 und 5 stecken, kann das Gerät zerstört werden! Verbinden Sie niemals die Pins 4 und 5!** 

## **Technische Daten**

## **Eingang**

- AC 12-24V max. 300W
- DMX-512, decimal code switch addressing

## **Ausgang**

- LED Ansteuerung mit PWM 165Hz, 3 Kanäle, gemeinsame Anode (+) oder gemeinsame Kathode (-)
- Dimmung: 0-100% auf allen Kanälen
- Ausgangsleistung: max. 300W; 100W/Kanal

## **Abmessungen**

- Breite: 200mm; Höhe: 66mm; Tiefe: 25mm
- Gewicht: 0,3kg

## **DMX/RDM PC Interface**

Mit der PC-DMX/RDM Interface Software kann der PRO CONTROLLER RGB DMX über einen PC gesteuert und konfiguriert werden. Als Hardware ist hierfür das PC-DMX Interface erforderlich.

Es gibt zwei verschiedene Modi, um das PC-DMX/RDM Interface mit dem PRO CONTROLLER RGB DMX einzusetzen.

- 1.) DMX Modus
- 2.) DMX/RDM Modus

#### **DMX Modus**

Im DMX Modus läuft die Kommunikation zwischen PC und dem Gerät nur in einer Richtung ab. Die PC Software kann Befehle im DMX Protokoll (Start Code=1) zu den Dimmern senden, aber die Geräte können keine Rückmeldung senden.

Um den PRO CONTROLLER RGB DMX in den DMX Modus zu setzen, stellen Sie die Code Schalter auf einen beliebigen Wert außer 600.

Um die PC Software in den DMX Modus zu setzen, klicken Sie auf den Menüpunkt Configure – Mode. Das Modus Fenster wird geöffnet und Sie können den DMX Modus selektieren. Klicken Sie dann auf OK.

**Funktionen für den** PRO CONTROLLER RGB DMX **im DMX Modus:** 

- Software Update
- Editieren von Standalone Programmen
- Editieren von Konfigurationsdaten

Programme und Konfigurationsdaten können geladen, als Dateien gespeichert und zum PRO CONTROLLER RGB DMX gesendet werden.

#### **DMX/RDM Modus**

Im DMX/RDM Modus besteht eine bidirektionale Kommunikation zwischen PC und Gerät. Der PC kann Befehle im RDM Protokoll (Start Code = 0xCC) zu den Dimmern senden, und die Geräte können Rückmeldungen zurücksenden. Jedes RDM Gerät besitzt seine eigene Identifikationsnummer, die ID Nummer.

Um den PRO CONTROLLER RGB DMX in den DMX/RDM Modus zu setzen, stellen Sie die Codeschalter auf 600.

Um die PC Software in den DMX/RDM Modus zu setzen, klicken Sie auf den Menüpunkt Configure – Mode. Das Modus Fenster wird geöffnet und Sie können den DMX/RDM Modus selektieren. Klicken Sie dann auf OK.

**Funktionen für den** PRO CONTROLLER RGB DMX **im DMX/RDM Modus:** 

• Software Update des PRO CONTROLLER RGB DMX

- Editieren von Standalone Programmen
- Editieren von Konfigurationsdaten des PRO CONTROLLER RGB DMX
- Editieren der LED Charakteristka
- Einstellung der DMX Adresse
- Einstellung der DMX Funktionen
- Einstellung der Geräte ID Nummer
- Einstellung der Modi: DMX, SINGLE, MASTER
- Einstellung der Standalone Programm Nummer

Erster Einsatz des RDM Modus

Setzen Sie den PRO CONTROLLER RGB DMX in den RDM Modus, indem Sie die Codeschalter auf 600 stellen.

Setzen Sie die PC Software in den DMX/RDM Modus.

Schließen Sie das Interface mit dem USB Kabel an den PC an.

Schließen Sie den PRO CONTROLLER RGB DMX mit den DMX Kabel an das Interface an.

Schalten Sie den PRO CONTROLLER RGB DMX ein.

Selektieren Sie das View Menü im RDM Fenster.

Klicken Sie auf die Schaltfläche DISCOVERY, um die Suchfunktion zu starten. Die PC Software erkennt automatisch alle angeschlossenen RDM Geräte.

#### **Das RDM Fenster**

Auf der linken Seite werden alle angeschlossenen RDM Geräte angezeigt und auf der rechten Seite des Displays erscheinen die selektierten Gerätedaten.

Die Gerätedaten werden in vier Abschnitte eingeteilt:

- **Details**
- DMX Issue
- **Sensors**
- Special (wird nur angezeigt, wenn der PRO CONTROLLER RGB DMX selektiert ist)

#### **Details**

Unique ID: dies ist die Identifikationsnummer des jeweiligen Gerätes.

Device model: Beschreibung des Gerätes. Kann durch den Benutzer konfiguriert werden. Geben Sie einen bis zu 32 Zeichen langen Namen ein und klicken Sie auf Modify.

Manufacturer: Hersteller des Gerätes.

Product category: Produktkategorie des Gerätes.

Software version ID: Software Version des Gerätes.

Number of DMX personality: Anzahl der DMX Funktionen des Gerätes. Kann durch den Benutzer konfiguriert werden. Wählen Sie eine Funktion aus der Dropdown Liste und klicken Sie auf Modify.

DMX start address: aktuell selektierte DMX Startadresse des Gerätes. Kann durch den Benutzer konfiguriert werden. Selektieren Sie eine DMX Adresse und klicken Sie auf Modify.

Sensor count: Anzahl der Sensoren des Gerätes.

Sensor description: Beschreibung der Sensoren.

Identify ON: sendet einen start identify Befehl an das Gerät. Der PRO CONTROLLER RGB DMX beginnt weiß zu blinken.

Identify OFF: sendet einen stop identify Befehl an das Gerät. Der PRO CONTROLLER RGB DMX hört auf zu blinken.

Factory default: sendet einen load factory default Befehl an das Gerät. Der PRO CONTROLLER RGB DMX wird daraufhin auf die Werkseinstellungen zurückgesetzt.

#### **DMX Issue**

Dieses Fenster zeigt das DMX Kanalspektrum sowie die reservierten Kanäle der angeschlossenen Einheit in unterschiedlichen Farben an.

#### **Grün:**

Von einem Gerät reservierter Kanal.

#### **Rot:**

Von mehr als einem Gerät reservierter Kanal; diese DMX Adresse muss geändert werden: DMX KOLLISION!

#### **Sensors**

Wenn das Gerät über Sensoren verfügt, werden hier die entsprechenden Parameter und die gemessenen Werte angezeigt. Der PRO CONTROLLER RGB DMX besitzt einen Temperatursensor. Der aktuelle Temperaturwert wird auf dem Display angezeigt. Falls ein RDM Gerät mehr als drei Sensoren besitzt, können die weiteren mit den PAGE Tasten ausgewählt werden.

#### **Special**

Diese Parameter variieren je nach dem selektierten Gerät: im Falle des PRO CONTROLLER RGB DMX sind es die drei verschiedenen Betriebsmodi: DMX, Single und Master.

DMX Modus: In diesem Modus gibt es zwei Möglichkeiten. Normalerweise besitzt das Gerät eine DMX Adresse und kann über diese Adresse von einem DMX Controller gesteuert werden. Eine weitere Möglichkeit besteht darin, einen anderen PRO CONTROLLER RGB DMX als Master und dieses Gerät als Slave einzusetzen. In diesem Fall wählen Sie auch den DMX Modus und selektieren die Nummer des Slave. Die DMX Adresse wird automatisch gesetzt.

Single Modus: Das Gerät führt seine Standalone Programme aus. In diesem Modus können Sie die werkseitig integrierten Programme auswählen, Geschwindigkeit und Wartezeiten festlegen sowie die Master Helligkeit und den Fading Modus auswählen.

Master Modus: Dieser Modus gleicht dem Single Modus, außer dass das Gerät das DMX Signal sendet. 5 Sekunden nach der Aktivierung des Master Modus beginnt das Gerät mit dem Senden des DMX Signals. Wenn allerdings RDM Befehle von der PC Software kommen, wird dies vom Gerät registriert und das Senden des DMX Signals unterbrochen!

Get configuration Schaltfläche: Wenn Sie auf diese Schaltfläche klicken, werden die Konfigurationsdaten des Gerätes angezeigt. Nach dem Laden der Konfigurationsdaten wird automatisch das Konfigurationsfenster geöffnet.

Get program Schaltfläche: Wenn Sie auf diese Schaltfläche klicken, werden die Standalone Programme des Gerätes angezeigt. Das Programmfenster wird automatisch angezeigt, nachdem die Daten geladen wurden.

#### **Das Konfigurationsfenster**

Dieses Fenster umfasst zwei Seiten: Configuration und Characteristic

Configuration – default Diese Werte werden automatisch geladen, nachdem das Gerät eingeschaltet wurde.

Configuration – Channels off if overheating

Das Gerät überwacht kontinuierlich die Temperatur. Falls der Wert zu hoch ist, wird automatisch der Ausgang abgeschaltet.

Configuration – Program switch

Die Geschwindigkeits- und Verzögerungswerte können in fünf hundertstel Sekunden Schritten von 00:00.05 bis 30:00.00 Minuten eingestellt werden. Diese Werte beziehen sich auf Standalone Programme.

Configuration – Brightness Es können 10 Helligkeitsstufen eingestellt werden. Diese Werte beziehen sich auf Standalone Programme.

Characteristic – Maximum Maximale Kanalwerte. Der Kanal wird nie über den selektierten Pegel gesteuert.

Characteristic – Minimum

Minimale Kanalwerte. Der Kanal wird nie unter den selektierten Pegel gesteuert.

Characteristic – Gamma

In diesem Menü kann die RGB Gammacharakteristik modifiziert werden. Der korrekte Wert hängt vom eingesetzten LED Typ und der angeschlossenen Anzahl (Watt) ab.

Characteristic – Offset Correction

Offsetkorrektur. Verschiedene LED's beginnen bei unterschiedlichen Leistungspegeln zu leuchten. Hier können Sie den minimalen als auch den normalen Betriebspegel eingeben.

Characteristic – White balance

Hier können Sie den Weißabgleich für die minimalen und maximalen Helligkeitswerte optimieren.

#### **Konfigurationsprozedur für die Dimmcharakteristik der angesteuerten LED's**

- 1.) Schließen Sie die LED's an den LED Driver an.
- 2.) Schließen Sie einen einfachen DMX Controller mit einem Fader an.
- 3.) Falls der Weißabgleich aktiviert ist, schalten Sie ihn aus.
- 4.) Setzen Sie das Kanal Maximum auf 255
- 5.) Setzen Sie das Kanal Minimum auf 0.
- 6.) Setzen Sie den Kanal Gammawert auf 1.
- 7.) Setzen Sie Offsetkorrektur auf 0.
- 8.) Klicken Sie auf die SEND Taste.
- 9.) Setzen Sie alle Kanalpegel auf 255.
- 10.) Wenn eine Farbe heller erscheint, reduzieren Sie den maximalen Kanalpegel.
- 11.) Bewegen Sie die Fader zwischen Minimum und Maximum und beobachten Sie den Wechsel der Helligkeit.
- 12.) Ändern Sie den Gammawert, bis der Helligkeitsverlauf linear erscheint.
- 13.) Setzen Sie alle Kanäle auf DMX 1.
- 14.) Setzen Sie die Offsetkorrektur aller Kanäle auf 0 und erhöhen Sie langsam die Pegel, bis die LED's zu leuchten beginnen (nicht flackern). Dann ist die korrekte Offsetkorrektur eingestellt.
- 15.) Schalten Sie den Weißabgleich ein.

#### **Das Programmfenster**

Selektieren Sie eines der Programme 1 bis 9 aus der Dropdown-Liste. Ein Quadrat bedeutet die RGB Farbe einer LED. Wenn Sie mit der rechten Maustaste darauf klicken, können Sie mit den Fadern eine neue RGB Farbe einstellen und mit der linken Maustaste können Sie eine neue RGB Farbe aus der normalen Windows Farbpalette auswählen.

Step: Anzahl der Schritte des selektierten Programms.

Step mode: Die Programmszene wird geladen, nachdem die Program Taste an der Fernbedienung betätigt wurde.

Speed: Geschwindigkeit des Programms.

Wait: Wartezeit zwischen den Szenen

SEND Taste: mit dieser Taste können die editierten Programme an das Gerät gesendet werden.

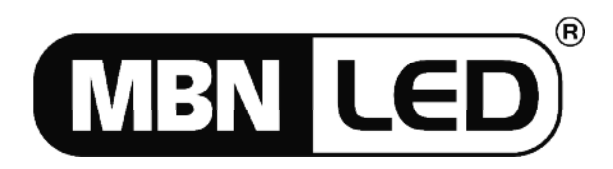

**MBN Eventproducts GmbH** Engelschalkstraße 5, D-86316 Friedberg Tel. +49 821 60099-0, Fax +49 821 60099-99 E-Mail: info@mbnled.com Internet: www.mbnled.com

## **Contents**

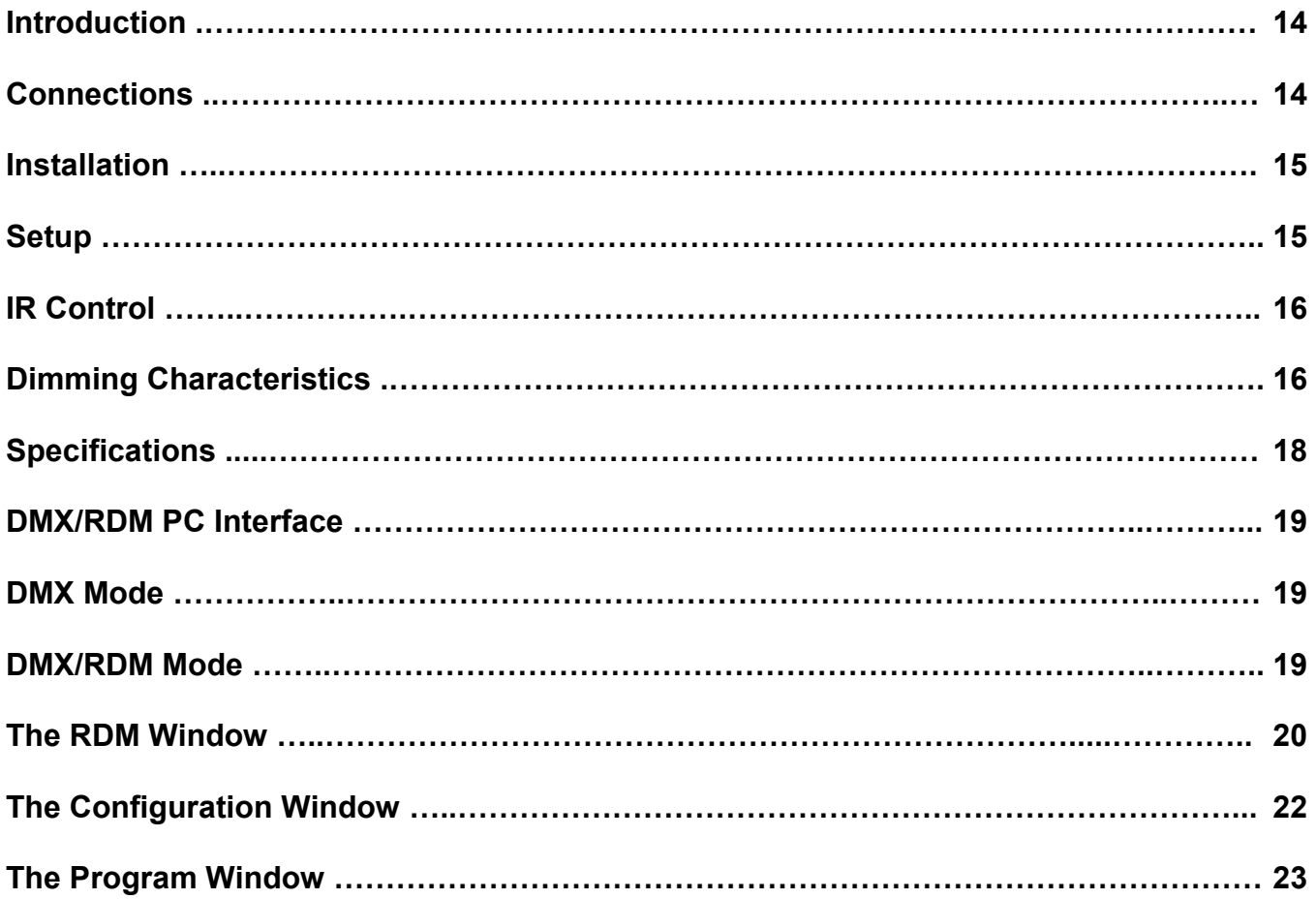

## **Introduction**

The PRO CONTROLLER RGB DMX is a control device for driving LED modules. The unit provides continuous colour mixing by independently controlling lighting modules with LED's up to 300W at 12- 24V power range. Its compact design allows easy mounting and installation. The LED modules are controlled by high frequency PWM (pulse with modulation). This high frequency guarantees flicker-free lighting comfort and features a linear dimming characteristic with fast response.

This product is RDM compliant and uses all advantages of the RDM norm.

## **Connections**

Before installation the device must be opened by removing the two screws on top of the metal case. Cable connections are made at the screw terminals on the PCB.

Inside view and terminal connections:

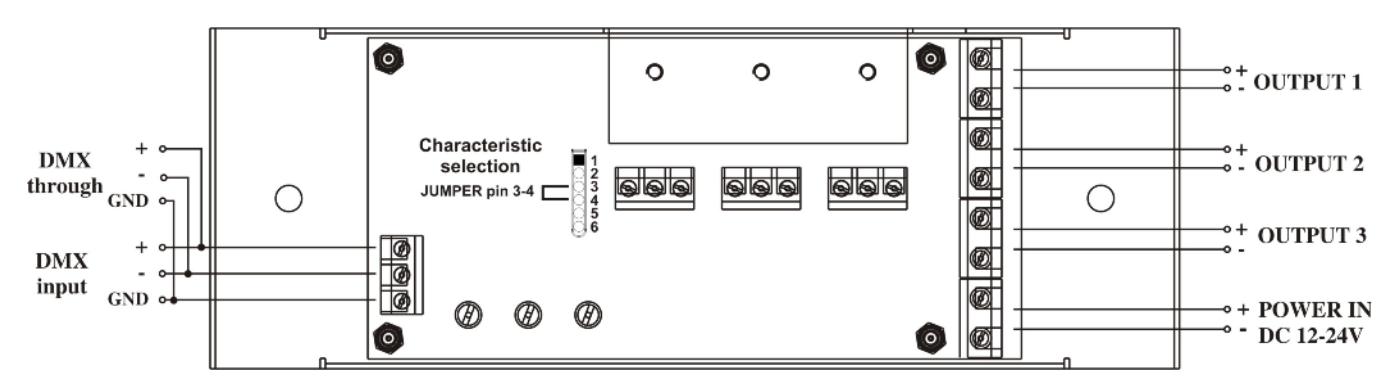

- DMX Input: for receiving a normal DMX-512 signal and RDM data
- POWER INPUT: DC12-24V, max. 300W
- OUTPUT: for LED modules with three colour channels or one three independent LED's with a single colour.
- DECIMAL CODESWITCH: DMX address setting or static colours and demo program selection.
- Characteristic selection jumper: dimming characteristics can be set to linear or logarithmic

## **Installation**

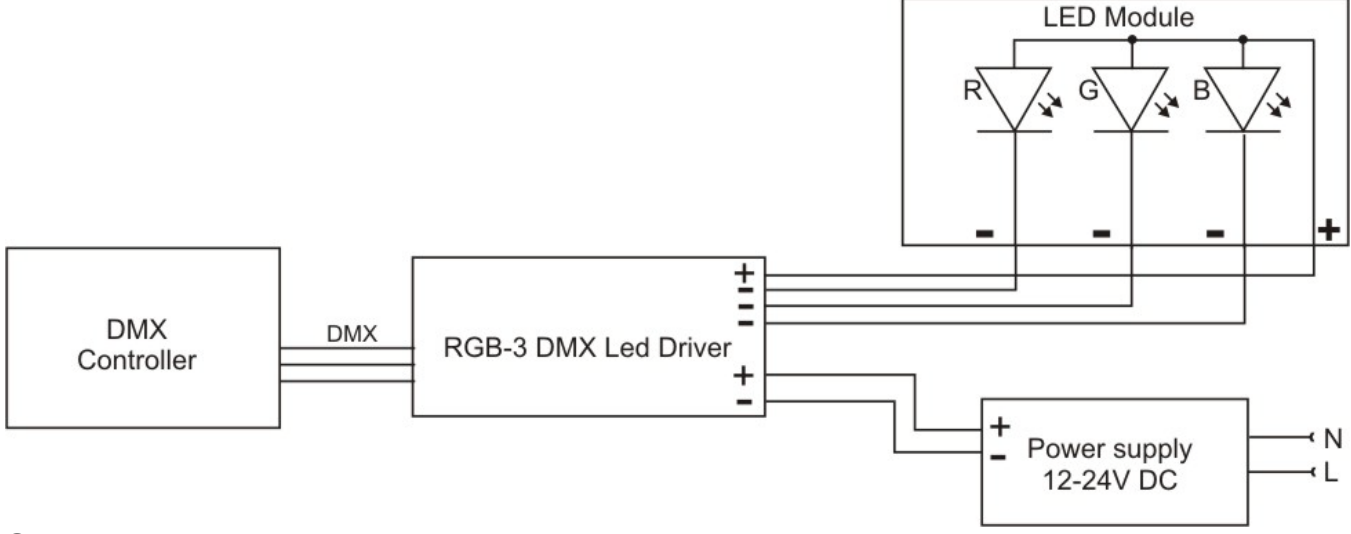

## **Setup**

On the front side of the device three decimal code switches are located to select the operating modes. Each of the switches has 10 positions, numbered from 0 to 9. From left to right you can enter a three digit number to select the different operating modes.

#### **000**

BLACK-OUT function, channels values are 0 and outputs not lit.

#### **001 – 509**

DMX Address. The device receives a DMX signal with the selected address and sends it to the outputs. Addresses 510 and 511 are not assigned.

#### **5 P T – 5 P T**

SINGLE mode, stand alone programs can be run with selectable speed. P: 1-9, 9 different stand alone programs, editable with the PC-DMX/RDM Interface software. T: 0-9, 10 different program speeds.

#### **600**

RDM mode All parameters can be set by PC-DMX/RDM Interface Software.

#### **6 P T – 6 P T**

MASTER mode. Same function as SINGLE mode, but in this case the master also sends a DMX signal to control up to 19 further LED drivers.

#### **700 – 799**

STATIC RED light between 0-99% intensity. With the first code switch at positions 8 and 9 it is possible to create any colour mixing.

#### **800 – 899**

STATIC GREEN light between 0-99% intensity. With the first code switch at positions 7 and 9 it is possible to create any colour mixing.

#### **900 – 999**

STATIC BLUE light between 0-99% intensity. With the first code switch at positions 7 and 8 it is possible to create any colour mixing.

**ATTENTION! If you are using colour mixing with the 7xx, 8xx and 9xx codes, the selected percent value will not exactly correspond to the intensity at the output. To achieve the correct intensity, the percent value may have to be readjusted. This solution provides the possibility of manual colour mixing with just three switches, the previously adjusted channel intensities aren't however maintained!** 

## **IR Control**

It is possible to select stand alone programs and other functions via IR remote control.

#### **DMX**

If you press the DMX button during a running stand alone program, the device will switch back to DMX control.

#### **LOCK**

Pressing this button will be freeze the LED output.

#### **SPEED + and –**

This Button changes the stand alone program speed.

#### **BRIGHTNESS + and –**

This button changes the intensities at the outputs.

#### **FADE**

This Button switches the fade function on and off. Without fading the stand alone program steps will load immediately without smoothing.

#### **P1 to P5**

Press this button to start one of the first 5 stand alone programs.

## **Dimming Characteristics**

The device can drive LED modules with two different dimming characteristics. The selection between the two characteristics is possible by a jumper located on the PCB inside the device.

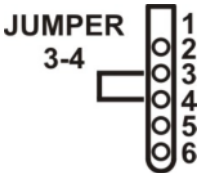

Normal: If you short pin 3 and 4, the normal characteristic is selected. When the DMX value changes linear from minimum to maximum, the output power is also changing linear. This is the simplest way to drive LED modules and most of the

drivers are operating this way. With this dimming characteristic the output power is linear but the light intensity is however not. This is a specific attribute of LED's.

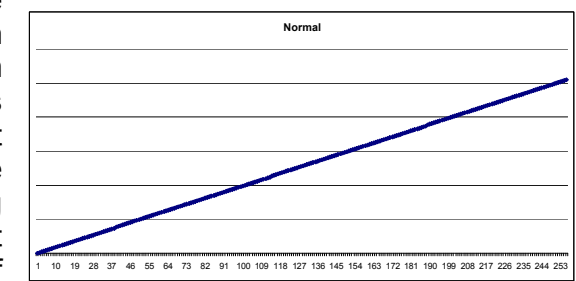

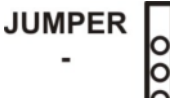

Logarithmic: Without jumper the second  $\frac{2}{3}$ dimming characteristic is activated. When the DMX value changes linear from minimum to maximum, the optput power is changing logarithmic and effects, that the light intensity at the outputs is changing

linear. This is a more comfortable solution for human eyes.

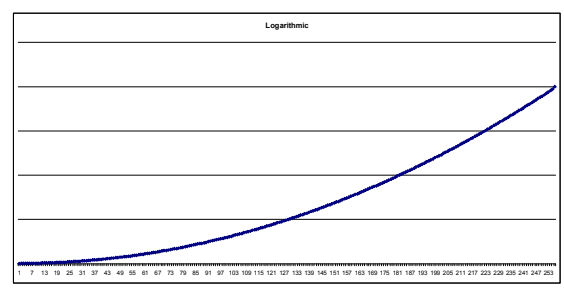

*It is suggested to use the logarithmic dimming characteristic for a better and easier intensity control. The normal selection can be used if other LED modules already used, which feature only a normal dimming characteristic and all LED modules shall operate similar.* 

The output characteristic can be modified by channel with help of PC-DMX/RDM Interface software.

**WARNING! To make a short between pin 4 and 5 the device can be destroyed! Never connect pin 4 and 5!** 

## **Technical specifications**

#### **Input**

- AC 12-24V max. 300W
- DMX-512, decimal code switch addressing

#### **Output**

- LED driving PWM 165Hz, 3 channels, common anode or common cathode controlling
- Dimming: 0-100% on all channels
- Output power: max. 300W, 100W/channel

#### **Measurements**

- Width: 200mm; Height: 66mm; Depth: 25mm
- Weight: 0,3kg

## **DMX/RDM PC Interface**

The PRO CONTROLLER RGB DMX can be controlled and configured by the PC-DMX/RDM Interface software. For this an interface hardware is needed, the PC-DMX/RDM Interface.

There are two different modes to operate the PC-DMX/RDM Interface with the PRO CONTROLLER RGB DMX.

- 1.) DMX mode
- 2.) DMX/RDM mode

## **DMX Mode**

In DMX mode there is only a one way communication between PC and Device. The PC software can send commands in the special DMX protocol (start code = 1) to the devices, but they can not send any response signal.

Set the PRO CONTROLLER RGB DMX to DMX mode: set the code switches to any value except 600.

Set the PC software to DMX mode:

Click on the menu: Configure – Mode…. When the mode window opens, select the DMX radio button. Press OK.

**Functions for the** PRO CONTROLLER RGB DMX **in DMX mode:** 

- Software update
- Edit stand alone programs
- Edit configuration data

Programs and configuration data can be loaded and stored as files and sent to the PRO CONTROLLER RGB DMX.

## **DMX/RDM Mode**

Set the PRO CONTROLLER RGB DMX to DMX/RDM mode

In DMX mode there is a bidirectional communication between PC and Device. The PC software can send commands in the special RDM protocol (start code = 0xCC) to devices and the devices can send back response signals. Every RDM device has its own identification number, the Unique ID.

Set the PRO CONTROLLER RGB DMX to DMX/RDM mode: set the code switches to 600.

Set PC software to DMX mode:

Click on the menu: Configure – Mode… When the mode window opens, select the DMX/RDM radio button. Press OK.

*www.mbnled.com info@mbnled.com* 

#### **Functions for the** PRO CONTROLLER RGB DMX **in DMX/RDM mode:**

- Software update of the PRO CONTROLLER RGB DMX
- Edit stand alone programs
- Edit configuration data of the PRO CONTROLLER RGB DMX
- Edit LED characteristics
- Set DMX address
- Set DMX personality
- Set unique device label
- Set mode: DMX, SINGLE, MASTER
- Set number of stand alone programs

First use of the RDM mode

Set the PRO CONTROLLER RGB DMX to RDM mode by setting the code switches to 600. Set the PC software to DMX/RDM mode. Connect the Interface to PC via USB cable.

Connect the PRO CONTROLLER RGB DMX to the Interface via DMX cable.

Switch on PRO CONTROLLER RGB DMX.

Select the View menu in the RDM window.

Click on the button DISCOVERY to start the search procedure. The PC software will automatically find connected RDM devices.

## **The RDM window**

On the left side you of the window all connected RDM devices are displayed and on the right side you can see the selected device data.

There device data are devided in four pages:

- **Details**
- DMX issue
- **Sensors**
- Special (can be only see if PRO CONTROLLER RGB DMX device selected)

#### **Details**

Unique ID: This is the identification number of the device.

Device model: Description of the device. It can be configured by the user. Enter a name up to 32 characters long and click Modify.

Manufacturer: Manufacturer of the device

Product category: The product category of the device

Software version ID: Software version number of the device

Number of DMX personality: Number of DMX functions of the device.

Current DMX personality: This corresponds to the function currently selected. It can be configured by the user. Select one row in the drop-down list and click Modify.

DMX start address: Currently selected DMX address of the device. It can be configured by user. Select any DMX address and click Modify.

Sensor count: Number of sensors the device has.

Sensor description: Descriptions of the sensors.

Identify ON: Send a start identify command to device. The PRO CONTROLLER RGB DMX will start to blink with with white color.

Identify OFF: Send a stop identify command to device. The PRO CONTROLLER RGB DMX will stop blinking.

Factory default: Send a load factory default command to device. The PRO CONTROLLER RGB DMX will restore its factory settings.

#### **DMX Issue**

This window shows the DMX channel overview. The channels reserved by the connected units are displayed in different colors.

#### **Green:**

This channel is reserved by one unit.

#### **Red:**

This channel is reserved by more than one unit, so one of these DMX addresses must be changed: DMX COLLISION!

#### **Sensors**

If the device has sensors, then here its parameters and measured values are displayed. The PRO CONTROLLERRGB DMX unit has temperature sensor. Its current value is monitored on the display. If an RDM device has more than three sensors, the others can be selected with the PAGE buttons.

#### **Special**

These parameters are specific for the selected device, in this case for the PRO CONTROLLER RGB DMX. It has three different operating modes: DMX, Single, Master.

DMX mode: This mode can be operated in two different ways. Normally the device is controlled by any DMX Controller at a specific address. The other possibility is to use another PRO CONTROLLER RGB DMX as Master and this device as Slave. In this case the DMX mode must also be selected at all slave devices. The DMX address will be automatically set.

Single mode: The device will run its stand alone programs. You can select one of the built-in programs and also set the speed/wait time as well as the master brightness and the fade mode.

Master mode: Similar like Single mode, the only difference is that in master mode the device will send the DMX signal. 5 seconds after activating the master mode the device will start sending the DMX signal. But in case of RDM commands are coming form the PC software the device will stop sending the DMX signal!

Get configuration button: After clicking this button the configuration data of the device is displayed. The configuration window will be automatically opened after loading data.

Get program button: After clicking this button stand alone programs of the device are displayed. The program window will be automatically opened after loading data.

*www.mbnled.com info@mbnled.com* 

## **The configuration window**

This window has two pages: Configuration and characteristic

Configuration – default These values are loaded automatically to the channels output after switching on the device.

Configuration – Channels off if overheating The device continuously measures the temperature. If the value rises too high, the channels output is automatically switched off.

Configuration – Program switch

There are nine possibilities to set speed and wait values. The values can be set in steps of five hundredth seconds from 00:00.05 to 30:00.00 minutes. These values can be used for stand alone programs.

Configuration – Brightness There are 10 level of brightness. These values can be used for stand alone programs.

Characteristic – Maximum This is the maximum channel value. The channel value will never get higher than the selected value.

Characteristic – Minimum

This is the minimum channel value. The channel value will never get lower than the selected value.

Characteristic – Gamma

This parameter modifies the channel characteristics. The right value depends on the used LED type and the connected load (WATT).

Characteristic – Offset correction

The different kind of LED are opens (starting lit) in different power level. Here we can set the lowest but also working value.

Characteristic – White balance

This parameter is for optimizing the channel changing between minimum and maximum value.

#### **Configuration process of dimming characteristics for controlled LED's**

- 1.) Connect LED's to the driver and switch it on.
- 2.) Connect a simple DMX controller with a slider.
- 3.) If white balance is activated, switch it off.
- 4.) Set channel maximum to 255.
- 5.) Set channel minimum to 0.
- 6.) Set channel gamma to 1.
- 7.) Set offset correction to 0.
- 8.) Send these settings to the device by clicking the SEND button.
- 9.) Set all channels to 255.
- 10.) If one of the colors appears brighter than the others, reduce its maximum value.
- 11.) Move the channel sliders between minimum and maximum and watch the brightness change.
- 12.) Change the gamma value and if the brightness change seems to be linear, the optimal gamma value is achieved.
- 13.) Set all channels to DMX 1.

- 14.) Set the offset correction of all channels to 0 and increase it slowly. If the LED's start lighting (not flickering), the correct offset correction is achieved.
- 15.) Switch on the white balance again.

## **The program window**

Select programs in the drop-down list from 1 to 9. One square means an RGB color of one LED. By right clicking the mouse you can select new RGB color with the sliders. By left clicking the mouse you can select a new RGB color from the normal Windows color palette.

Step: Number of steps of the selected program.

Step mode: The program scene will load after pushing the program button on the remote control.

Speed: Own program speed time.

Wait: Own program wait time.

SEND button: edited programs can be sent to the device.

## **Technical specifications**

#### **Input**

- AC 12-24V max. 300W
- DMX-512, decimal code switch addressing

#### **Output**

- LED driving PWM 165Hz, 3 channels, common anode or common cathode controlling
- Dimming: 0-100% on all channels
- Output power: max. 300W, 100W/channel

#### **Measurements**

- Width: 200mm; Height: 66mm; Depth: 25mm
- Weight: 0,3kg

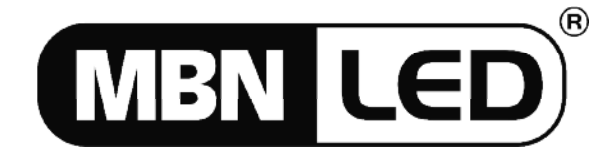

**MBN Eventproducts GmbH** Engelschalkstraße 5, D-86316 Friedberg Tel. +49 821 60099-0, Fax +49 821 60099-99 E-Mail: info@mbnled.com Internet: www.mbnled.com

*www.mbnled.com info@mbnled.com*